## **S3600V2系列交换机IRF2功能典型配置**

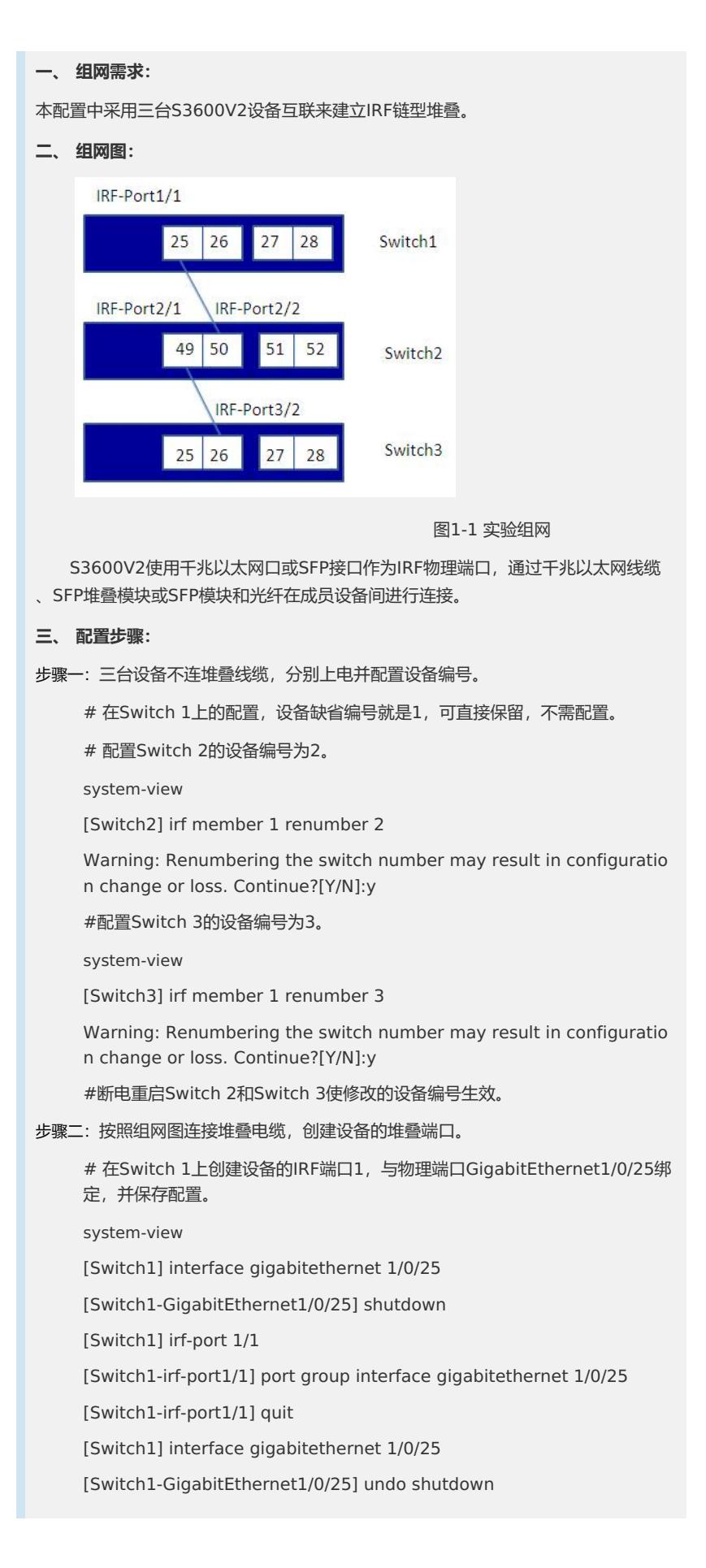

[Switch1-GigabitEthernet1/0/25] save # 在Switch 2上创建设备的IRF端口1,与物理端口GigabitEthernet2/0/49绑 定。 [Switch2] interface gigabitethernet 2/0/49 [Switch2-GigabitEthernet2/0/49] shutdown [Switch2] irf-port 2/1 [Switch2-irf-port2/1] port group interface gigabitethernet 2/0/49 [Switch2-irf-port2/1] quit [Switch2] interface gigabitethernet 2/0/49 [Switch2-GigabitEthernet2/0/49] undo shutdown # 在Switch 2上创建设备的IRF端口2,与物理端口GigabitEthernet2/0/50绑 定,并保存配置。 [Switch2] interface gigabitethernet 2/0/50 [Switch2-GigabitEthernet2/0/50] shutdown [Switch2] irf-port 2/2 [Switch2-irf-port2/2] port group interface gigabitethernet 2/0/50 [Switch2-irf-port2/2] quit [Switch2] interface gigabitethernet 2/0/50 [Switch2-GigabitEthernet2/0/50] undo shutdown [Switch2-GigabitEthernet2/0/50] save # 在Switch 3上创建设备的IRF端口2,与物理端口GigabitEthernet3/0/26绑 定,并保存配置。 system-view [Switch3] interface gigabitethernet 3/0/26 [Switch3-GigabitEthernet3/0/26] shutdown [Switch3] irf-port 3/2 [Switch3-irf-port3/2] port group interface gigabitethernet 3/0/26 [Switch3-irf-port3/2] quit [Switch3] interface gigabitethernet 3/0/26 [Switch3-GigabitEthernet3/0/26] undo shutdown [Switch3-GigabitEthernet3/0/26] save 步骤三:激活设备的堆叠配置。 # 激活Switch1上的堆叠配置 [Switch1] irf-port-configuration active # 激活Switch2上的堆叠配置 [Switch2] irf-port-configuration active # 激活Switch3上的堆叠配置 [Switch3] irf-port-configuration active # 设备之间会进行master选举, 竞选失败的两台设备将自动重启, 重启完成之 后,堆叠成功。 # 待设备堆叠成功后,登录一台unit就可以使用display cur命令查看当前3台 设备的所有配置。(略) # 如果要将每个unit的端口1都加入到VLAN1里面, 则可以使用如下命令实现 。 system [Sysname] VLAN 1

[Sysname-vlan1] port E1/0/1 E2/0/1 E3/0/1

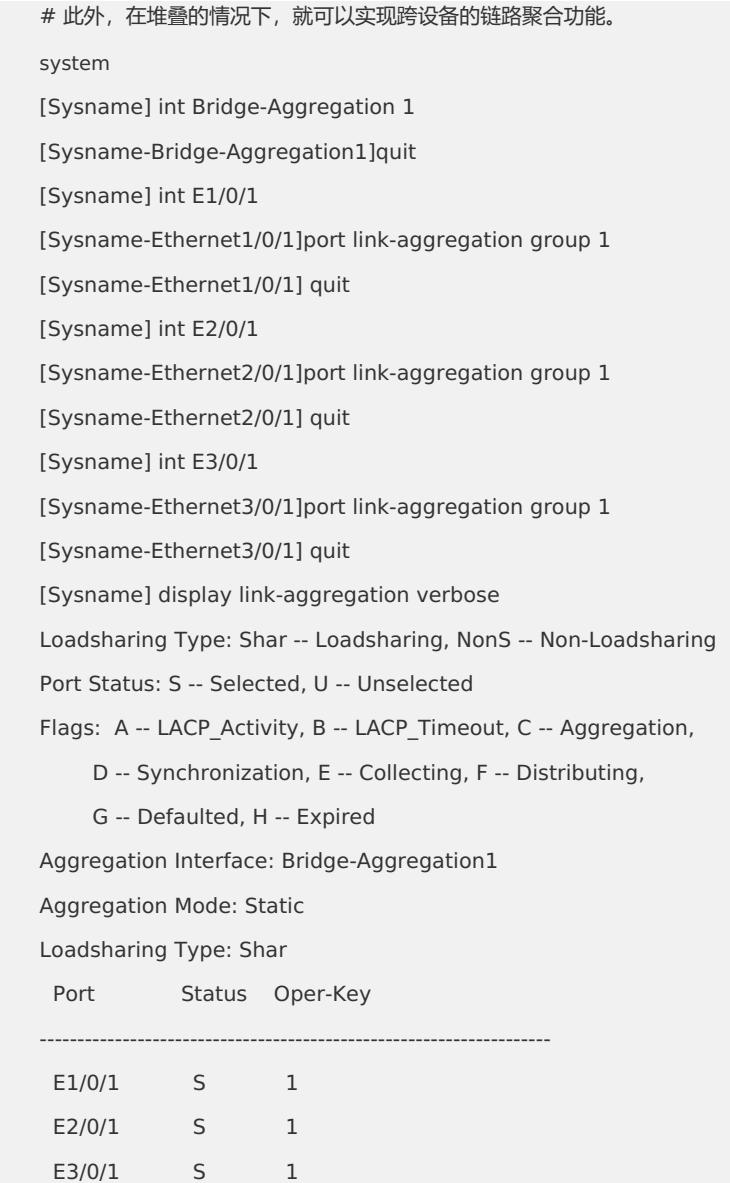

## **四、 配置关键点:**

- 1. 注意IRF逻辑口和物理口的对应连接关系,逻辑左口一定要与逻辑右口互联。
- 2. 注意堆叠配置完成之后要激活配置。
- 3. S3600V2系列交换机最多支持将2个IRF物理端口与同一个IRF逻辑端口进行绑定 ,实现聚合IRF端口。需要注意的是,在配置聚合IRF端口时,对于S3600V2-52T P-SI、S3600V2-52TP-EI、S3600V2-52TP-PWR-SI、S3600V2-52TP-PWR-EI 设备,需要将GigabitEthernet1/0/49和GigabitEthernet1/0/50绑定到同一个IR F端口,将GigabitEthernet1/0/51和GigabitEthernet1/0/52绑定到另一个IRF 端口。而对于S3600V2系列中的其他型号设备,则无此限制,可以任意选择两个 端口进行绑定。